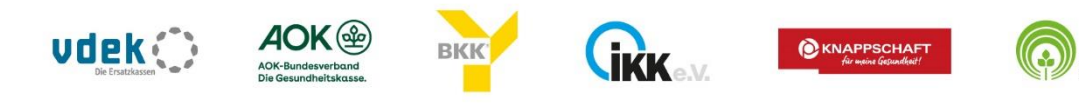

# Informationsblatt GKV-Gemeinschaftsförderung Selbsthilfe auf Bundesebene

# Webportal zur Beantragung von Pauschalfördermitteln für die Selbsthilfeförderung auf der Bundesebene

Sehr geehrte Damen und Herren,

für die Beantragung von Pauschalfördermitteln der Selbsthilfeförderung nach § 20h SGB V können seit dem Jahr 2020 zwei Formen der Antragstellung gewählt werden:

- Antragstellung mittels PDF-Formular,
- Antragstellung über das Webportal.

Seit dem Start im November 2020 nutzen bereits über die Hälfte der Antragssteller das Webportal für die Beantragung der Pauschalförderung und die Einreichung des Verwendungsnachweises.

### Die Vorteile des digitalen Antragsverfahrens auf einen Blick:

Das Webportal ist intuitiv und sehr benutzerfreundlich aufgebaut und bietet Ihnen gegenüber dem bisherigen Verfahren folgende Vorteile:

- Sie erhalten ein zentrales Benutzerkonto für Ihre Selbsthilfeorganisation.
- Sie verwalten und aktualisieren Ihre Stammdaten innerhalb des Webportals einfach und schnell (z. B. Adresse, Kontodaten).
- Sie haben die Möglichkeit, verschiedene Benutzerrollen (z. B. Vorstand, Schatzmeister:in) festzulegen. Damit können Sie den Antrag und den Verwendungsnachweis von verschiedenen Standorten und auch im Rahmen von Kontakteinschränkungen gemeinsam bearbeiten.
- Sie verwalten die für den Förderantrag und die Nachweiseinreichung erforderlichen Anlagen ausschließlich digital (z. B. Satzung, Freistellungsbescheid, Tätigkeitsbericht). Sie müssen diese somit nicht mehr ausdrucken und postalisch versenden.

#### Sie möchten die digitale Plattform nutzen? So gehen Sie vor:

- 1. Sie gehen auf die Internetseite [www.selbsthilfefoerderung.com.](http://www.selbsthilfefoerderung.com/)
- 2. Klicken auf "Registrieren" und folgen der Anleitung.
- 3. Legen Sie ggf. weitere Benutzer:innen (z. B. Schatzmeister:in) an, die auch das System nutzen wollen.
- 4. Tragen Sie die Stammdaten ein und füllen den Strukturbogen vollständig aus.
- 5. Danach reichen Sie den digitalen Antrag auf Pauschalförderung über das Webportal ein.
- 6. Anschließend drucken Sie die Stammdaten, den Strukturbogen sowie den ausgefüllten Antrag (ohne Anlagen) aus. Dieser wird aufgrund des Unterschriftenerfordernisses bei Förderanträgen in einer ausgedruckten Form und unterzeichnet von zwei legitimierten Personen im Original benötigt.
- 7. Senden Sie die Stammdaten, den Strukturbogen und den zweifach unterzeichneten Antrag wie gewohnt postalisch an die GKV-Gemeinschaftsförderung Selbsthilfe auf Bundesebene.

 Hinweis: Bitte sprechen Sie sich innerhalb Ihrer Organisation ab, wer als erstes die Registrierung vornimmt, um doppelte Einträge zu vermeiden.

## Wie soll der Verwendungsnachweis für das Förderjahr 2022 über das Webportal eingereicht werden?

Sofern Sie im letzten Jahr den Förderantrag über das Webportal eingereicht haben, hat auch die Einreichung des Verwendungsnachweises und des Tätigkeitsberichts für das Förderjahr 2022 über das Webportal zu erfolgen. So geht's:

- 1. Loggen Sie sich auf dem Webportal ein.
- 2. Auf der Startseite sehen Sie den Antrag auf Pauschalförderung 2022.
- 3. Darunter erscheint nun ein weiteres Feld "Verwendungsnachweis erstellen", das Sie anklicken.
- 4. Nun können Sie den Tätigkeitsbericht hochladen und den Verwendungsnachweis ausfüllen.
- 5. Reichen Sie den Verwendungsnachweis digital ein und drucken Sie den Verwendungsnachweis (ohne Anlagen) anschließend aus. Dieser wird aufgrund des Unterschriftenerfordernisses in einer ausgedruckten Form und unterzeichnet von zwei legitimierten Personen im Original benötigt.
- 6. Senden Sie den zweifach unterzeichneten Verwendungsnachweis postalisch an die GKV-Gemeinschaftsförderung Selbsthilfe auf Bundesebene.

! Hinweis: Sie haben das Webportal für die Antragstellung im letzten Jahr noch nicht genutzt? Dann können Sie den Verwendungsnachweis noch nicht über das Webportal einreichen. Bitte nutzen Sie den bekannten Weg über den Download der Unterlagen im PDF-Format. Sie finden den Vordruck auf der Startseite des Webportals [www.selbsthilfefoerderung.com.](http://www.selbsthilfefoerderung.com/)

#### Sie benötigen Hilfe?

Damit Sie sich auf unserem Webportal gut zurechtfinden, unterstützen wir Sie bei Fragen oder Problemen auf unterschiedliche Weise.

#### • Benutzerhandbuch

- o Das Benutzerhandbuch leitet Sie durch das System. Außerdem können Sie gezielt nach Abschnitten, z. B. zum Hochladen von Dateien, suchen und was Sie in diesen Fällen tun müssen.
- Häufig gestellte Fragen (FAQ)
	- o Diese finden Sie auf der Startseite [www.selbsthilfefoerderung.com](http://www.selbsthilfefoerderung.com/) ganz unten.

#### Technischer Support

So erreichen Sie den technischen Support

- o bei technischen Problemen (z. B. Fehlermeldungen des Systems) oder
- $\circ$  wenn Sie nicht wissen, was die nächsten Schritte sind (z. B. ich habe mich registriert und dann?) oder
- o zu technischen Fragen (z. B. wie lade ich die Satzung hoch?)

telefonisch unter 06104/947 36-411

oder unter [selbsthilfefoerderung@itsg.de](mailto:selbsthilfefoerderung@itsg.de) 

Montag bis Donnerstag von 8.30 - 12.30 Uhr und 13.30 - 17.00 Uhr sowie Freitags von 8.30 – 14.30 Uhr.

#### • Fachlicher Support

So erreichen Sie den fachlichen Support

- o bei Fragen zu Ihrem Antrag (z. B. wo trage ich Mietkosten ein oder was geschieht mit nicht verbrauchten Fördermitteln?) oder
- o bei Rückfragen zu einer Nachforderung des vdek,

telefonisch unter 030/26931-1920 (Montag – Mittwoch, 10.00 bis 12.00 Uhr) oder unter [selbsthilfe@vdek.com.](mailto:selbsthilfe@vdek.com)

#### Das Webportal stellt Sie vor zu große Herausforderungen?

Das macht nichts! Auch wenn die digitale Antragstellung zukünftig der neue Weg sein wird, haben Sie bisher noch die Möglichkeit, auf dem bekannten Weg die Anträge auf Pauschalförderung bei der GKV-Gemeinschaftsförderung Selbsthilfe auf Bundesebene zu stellen. Die Anträge finden Sie auf der Startseite des Webportals unter [www.selbsthilfefoerderung.com.](http://www.selbsthilfefoerderung.com/)

#### Ihnen gefällt das Webportal und Sie möchten darüber auch Anträge auf Projektförderung stellen?

Zunächst wird die Plattform weiterhin nur für die GKV-Gemeinschaftsförderung auf Bundesebene eingesetzt. Voraussichtlich soll sie aber für die krankenkassenindividuelle Projektförderung auf Bundesebene für das Förderjahr 2024 zur Verfügung stehen.